## **Telefonie-Integration (CTI) in**

# 23 EGroupware SMART ONLINE OFFICE

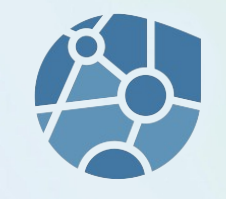

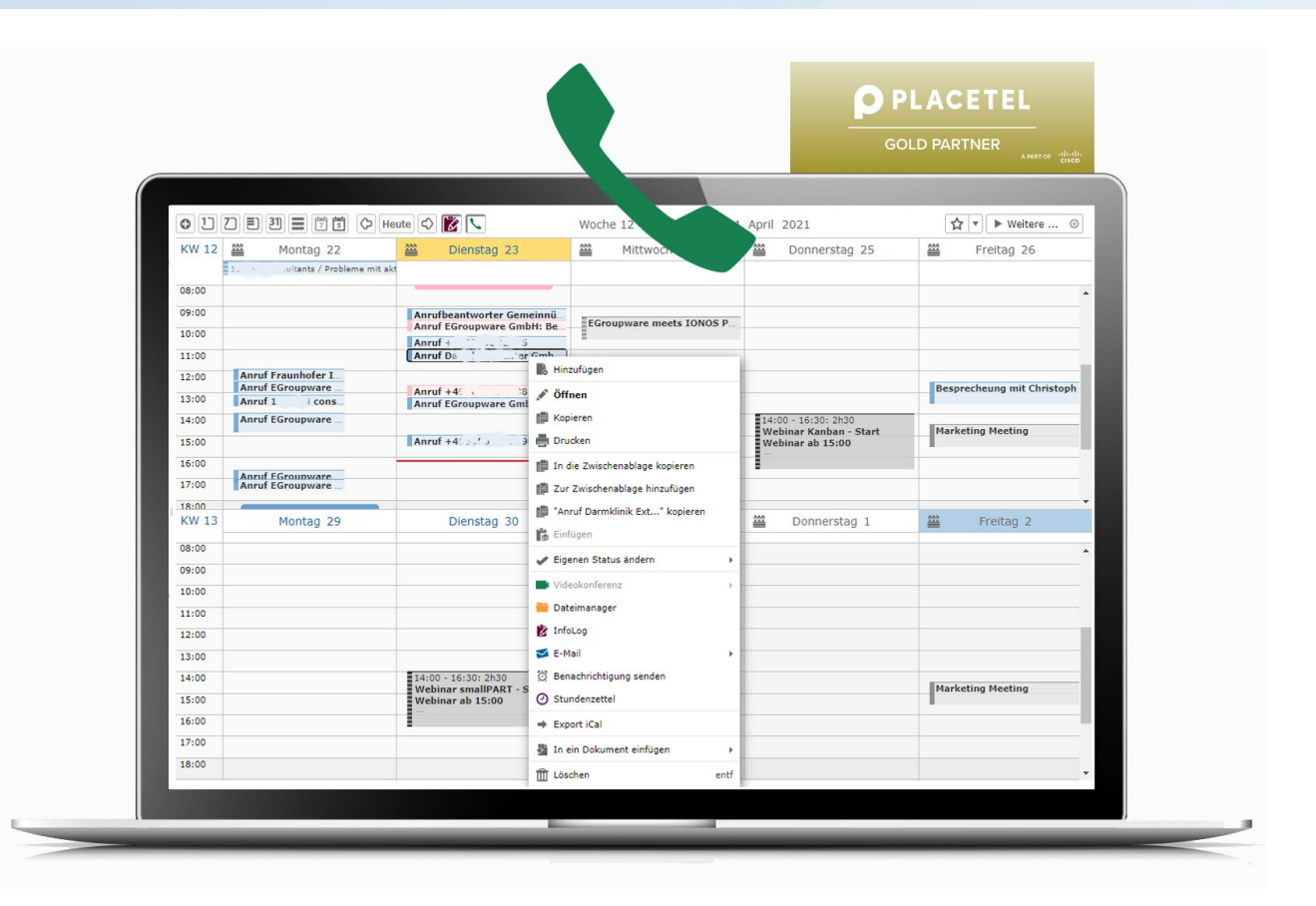

- **Integration zwischen EGroupware und Placetel initieren**
- EGroupware Benutzer zu Placetel übertragen inklusive Rufnummern, Durchwahl und ggf. MAC-Adresse des Telefons
- Placetel Weboberfläche: Verwaltung von Benutzern (Mitarbeitern), Rufnummern (Nebenstellen), VOIP-Zielen und IP-Endgeräten
- Placetel VOIP-Ziele in EGroupware administrieren
- Anruflisten in EGroupware und Placetel
- SIP Zugangsdaten und Änderungsoption für Benutzer in EGroupware und Placetel
- Weitergehende Funktionen und Fragen an die Experten von EGroupware und Placetel

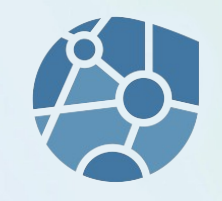

### **Integration zwischen EGroupware und Placetel initieren**

- 1) Placetel Integration in Admin  $\rightarrow$  EPL-Funktionen  $\rightarrow$  CTI aktivieren
- 2) Placetel-Hauptbenutzer und Passwort eintragen und

Button "Placetel Integration" anklicken

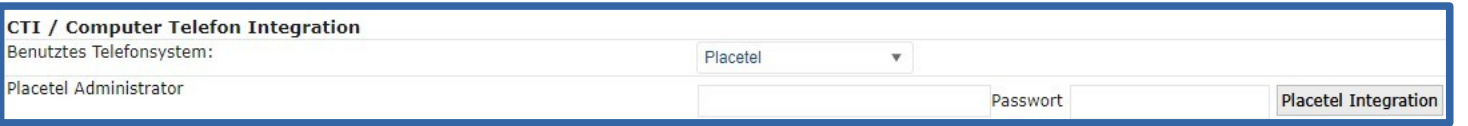

EGroupware generiert dann die notwendigen Tokens für die Identifikation zwischen Placetel und EGroupware und trägt Sie auf beiden Seiten entsprechend ein.

3) Gruppenrufnummern z.B. für Zentrale einer EGroupware Gruppe zuordnen

und Konfiguration speichern

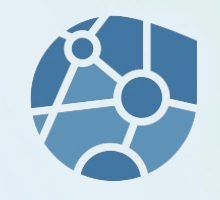

#### **Konfiguration und Einstellungen in EGroupware und Placetel**

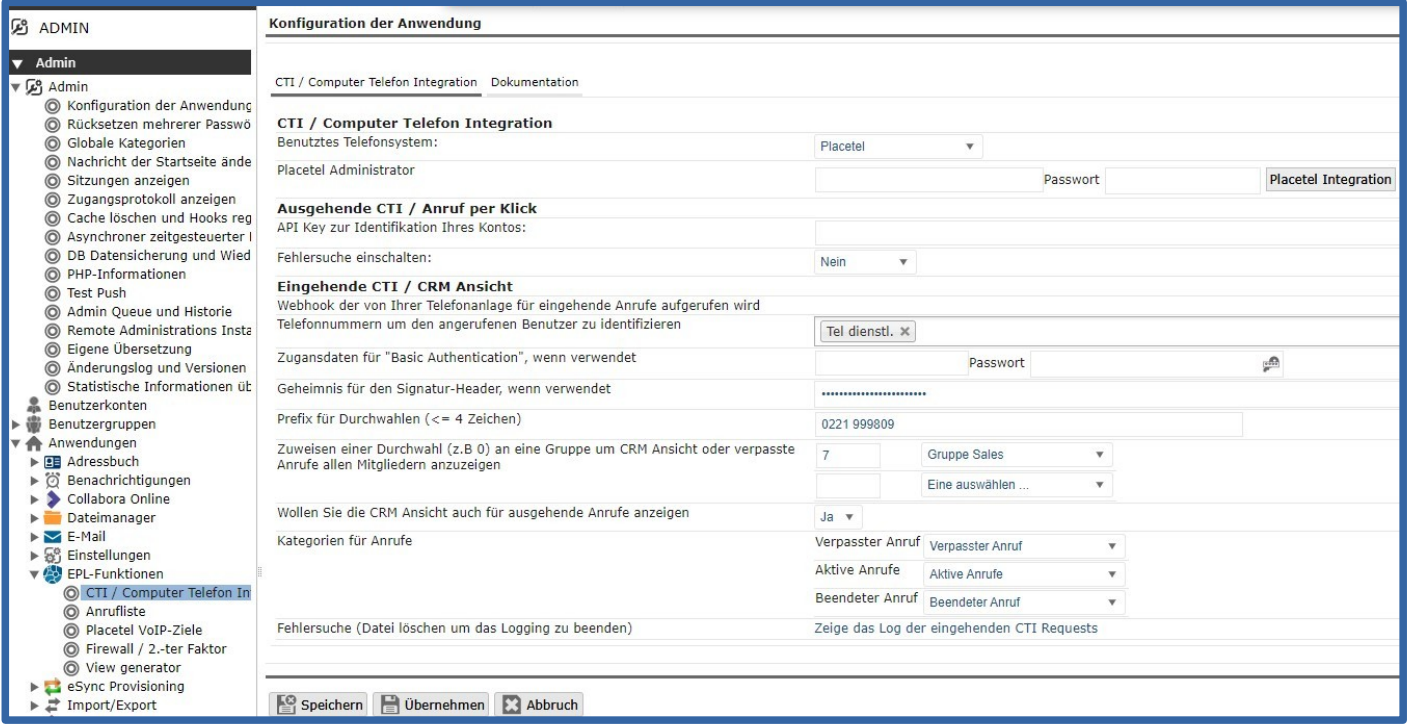

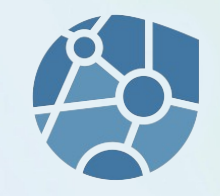

#### **Notify-Api bei Placetel**

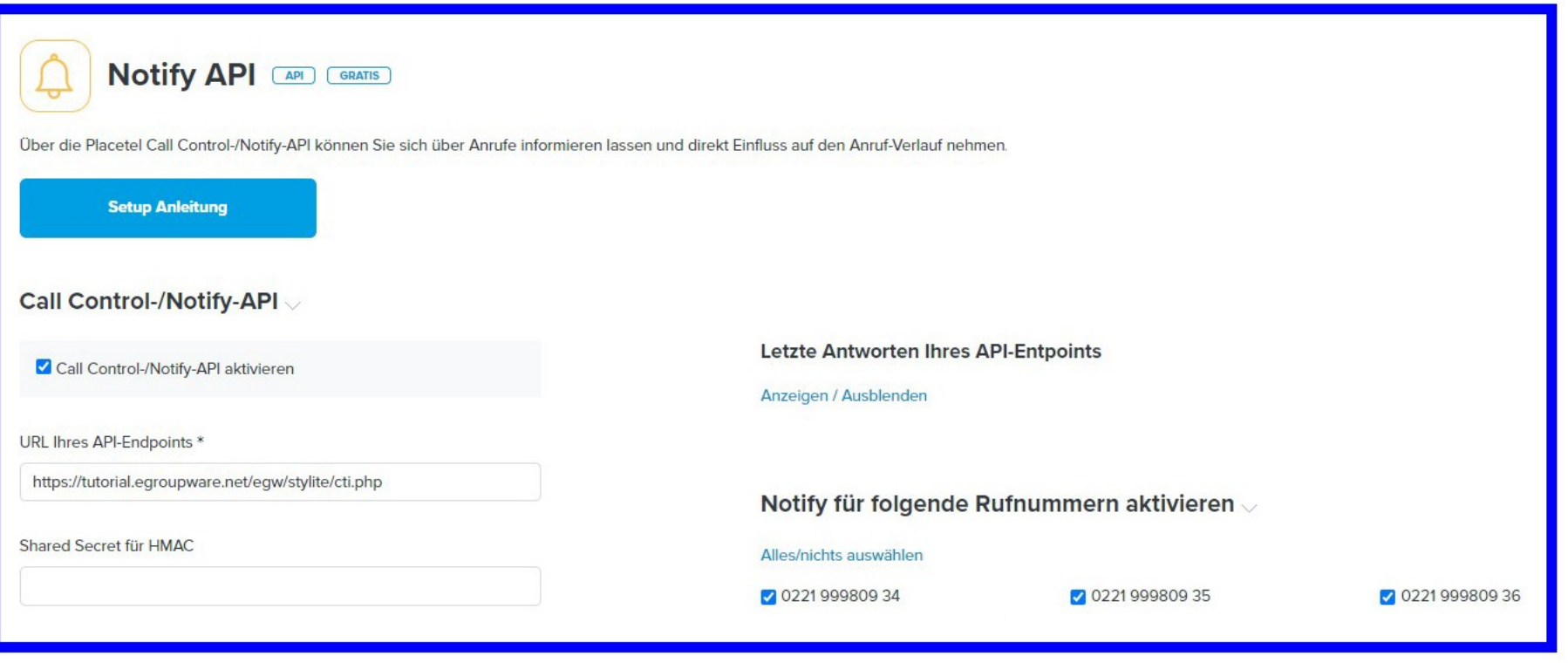

#### www.egroupware.org

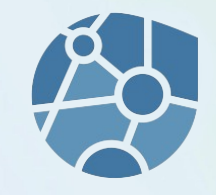

#### **EGroupware Benutzer zu Placetel übertragen inklusive Rufnummer, BLF oder VOIP-Ziel**

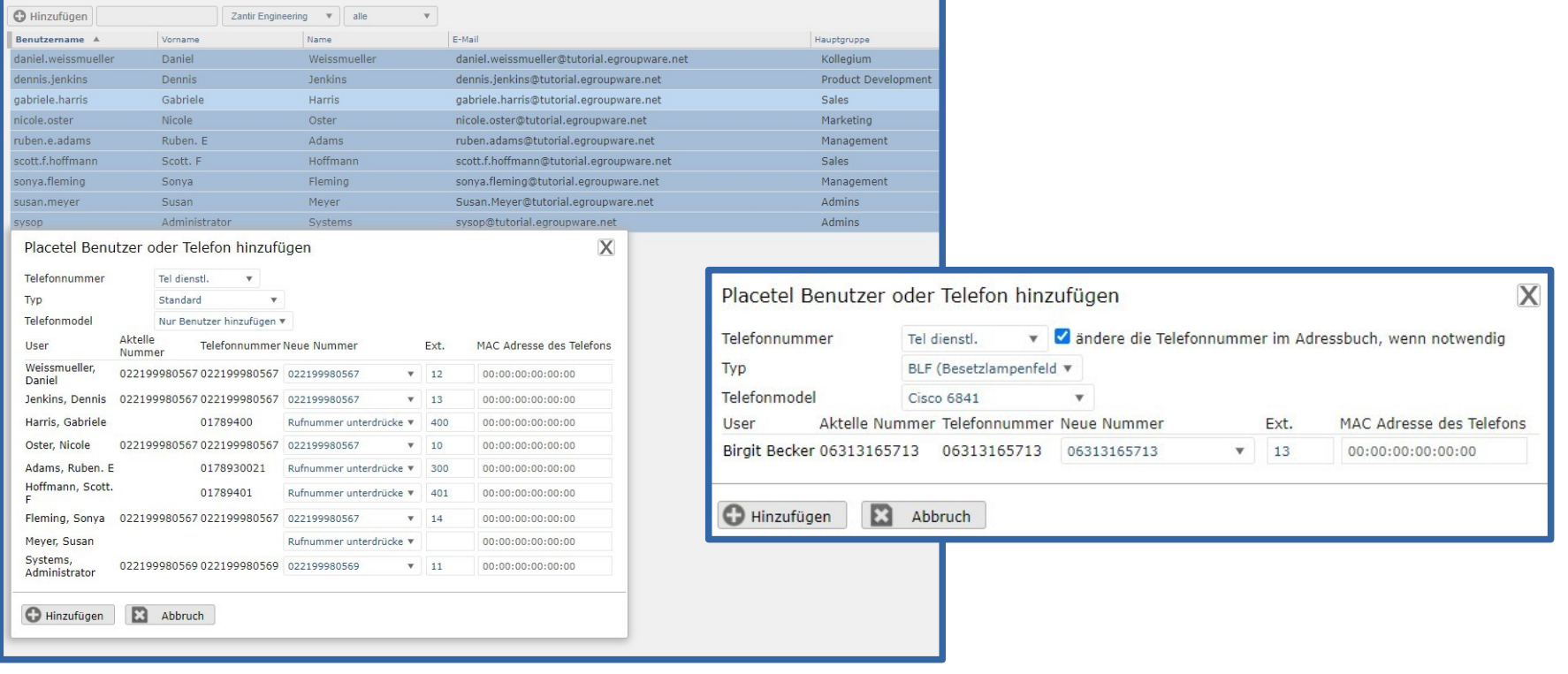

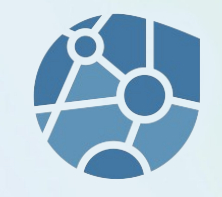

#### Placetel Weboberfläche

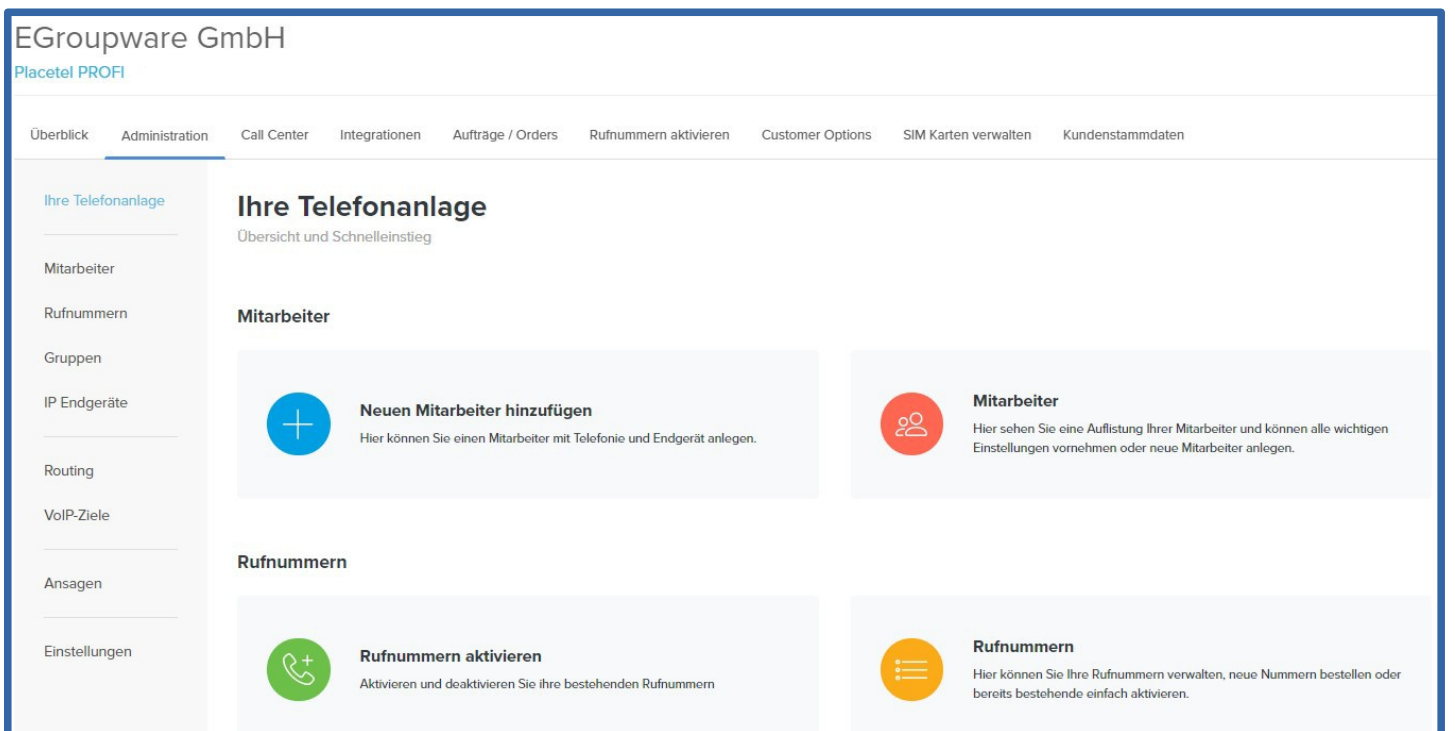

#### www.egroupware.org

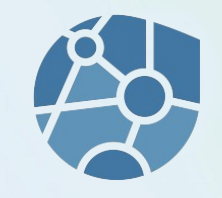

#### Placetel Weboberfläche

www.egroupware.org

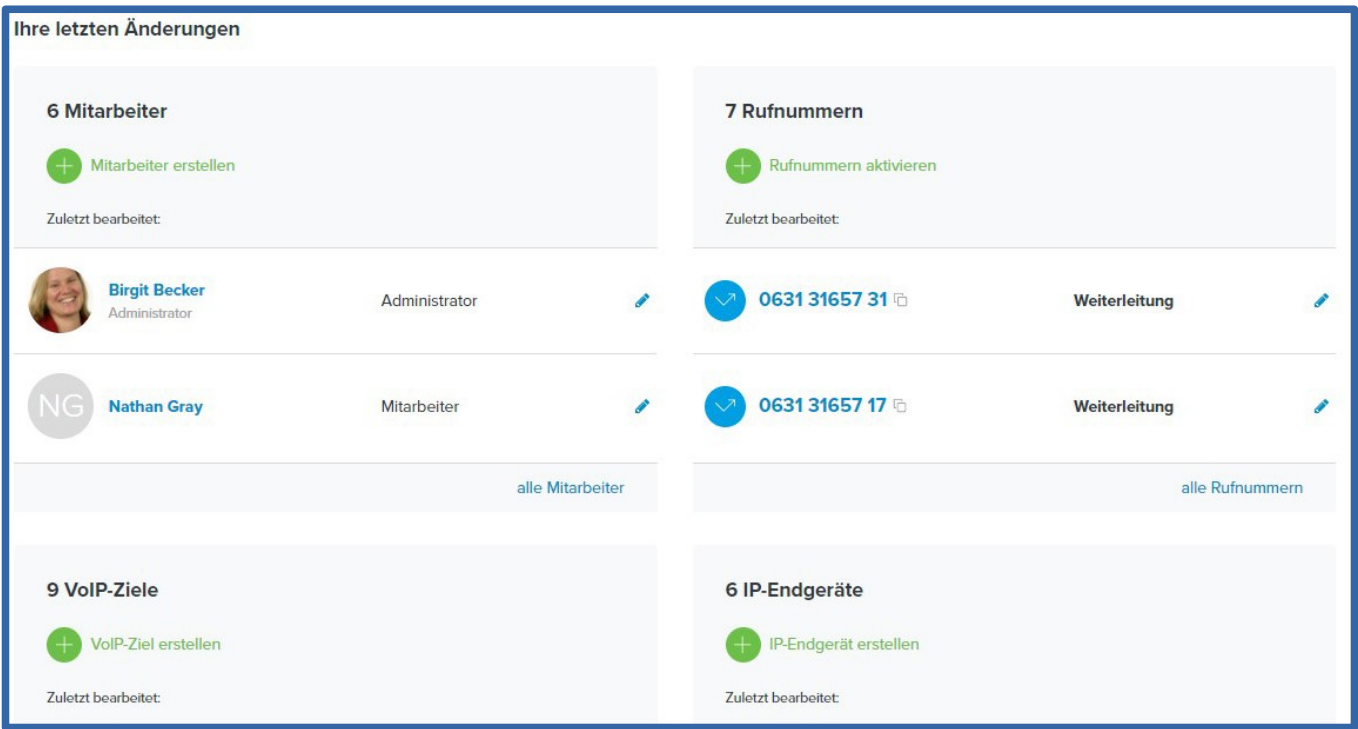

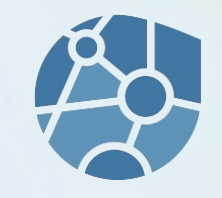

#### Placetel Weboberfläche

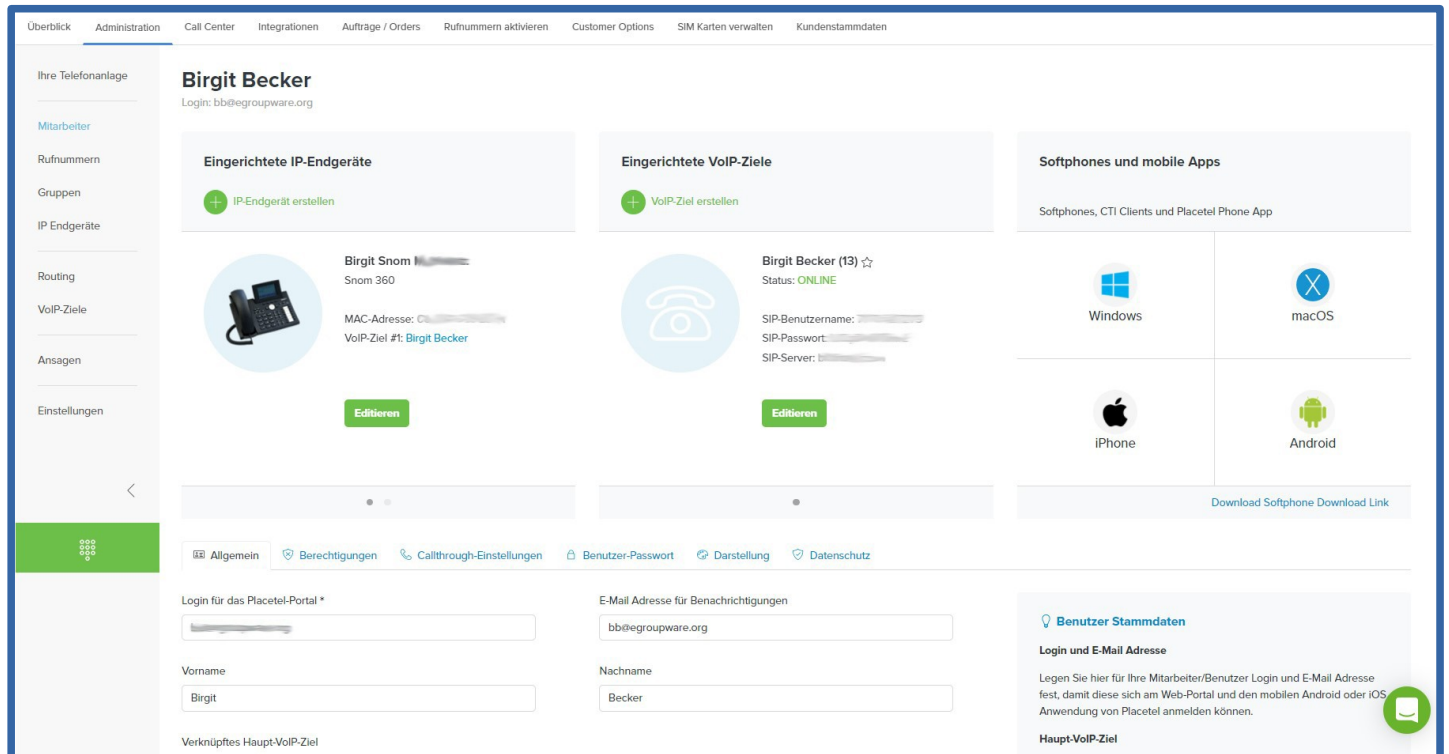

#### www.egroupware.org

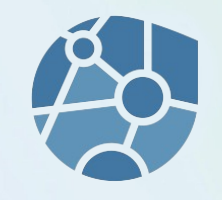

#### Placetel VOIP-Ziele in EGroupware administrieren

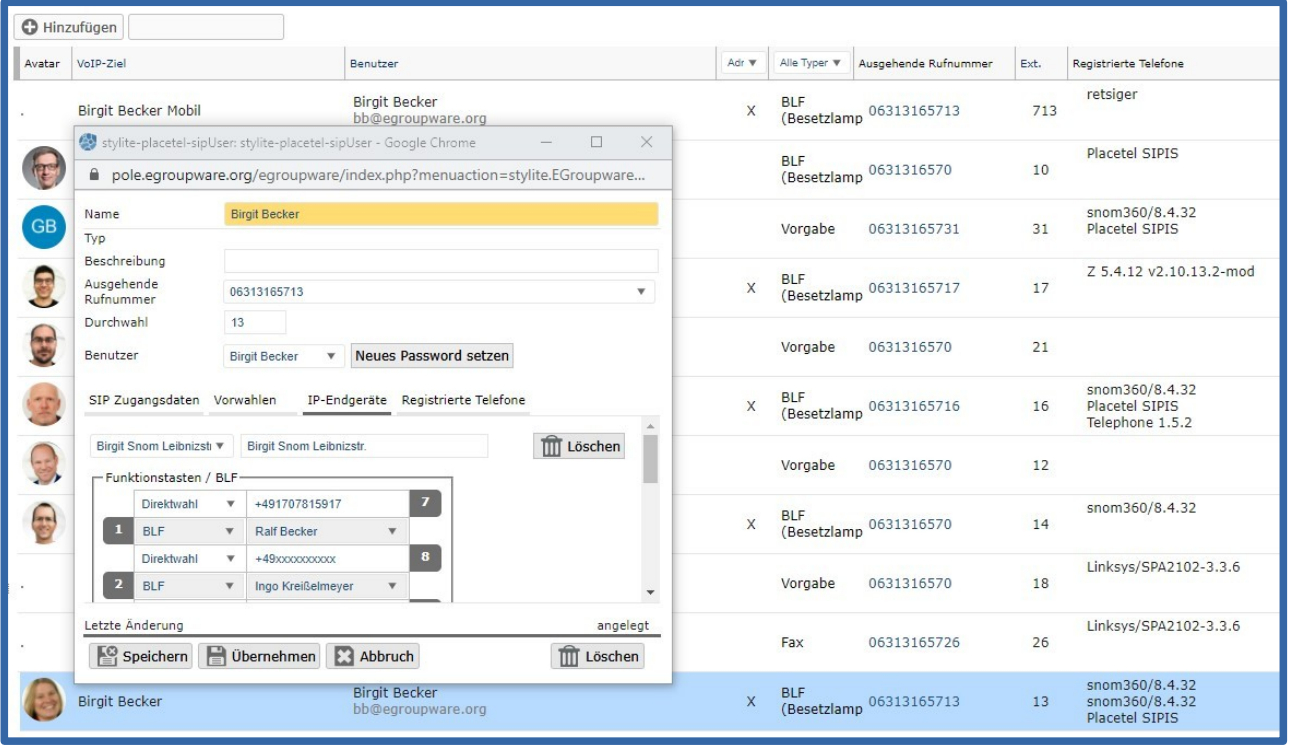

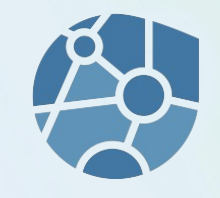

#### **Anzeige eingehende, ausgehende und verpasste Anrufe im Kalender**

- Anrufe, die Sie nicht im Kalender sehen möchten, setzen Sie einfach auf gelöscht
- Sie sehen einen entgangenen Anruf oder eine Nachricht vom Anrufbeantworter, Sie hören den AB mit einem Klick ab und rufen direkt zurück
- Sie erstellen eine Stundenzetteldokumentation aus dem Anruf und verknüpfen diesen mit Ihrem Kunden oder Projekt
- Sie benötigen noch ein Angebot für den Kunden, auch hier sind sie mit einem Klick in der CRM-Ansicht, erstellen oder versenden ein Angebot und dokumentieren es direkt wieder für die Kollegen

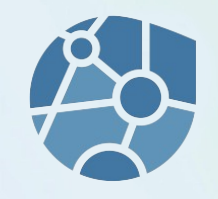

#### **Anzeige eingehende, ausgehende und verpasste Anrufe im Kalender**

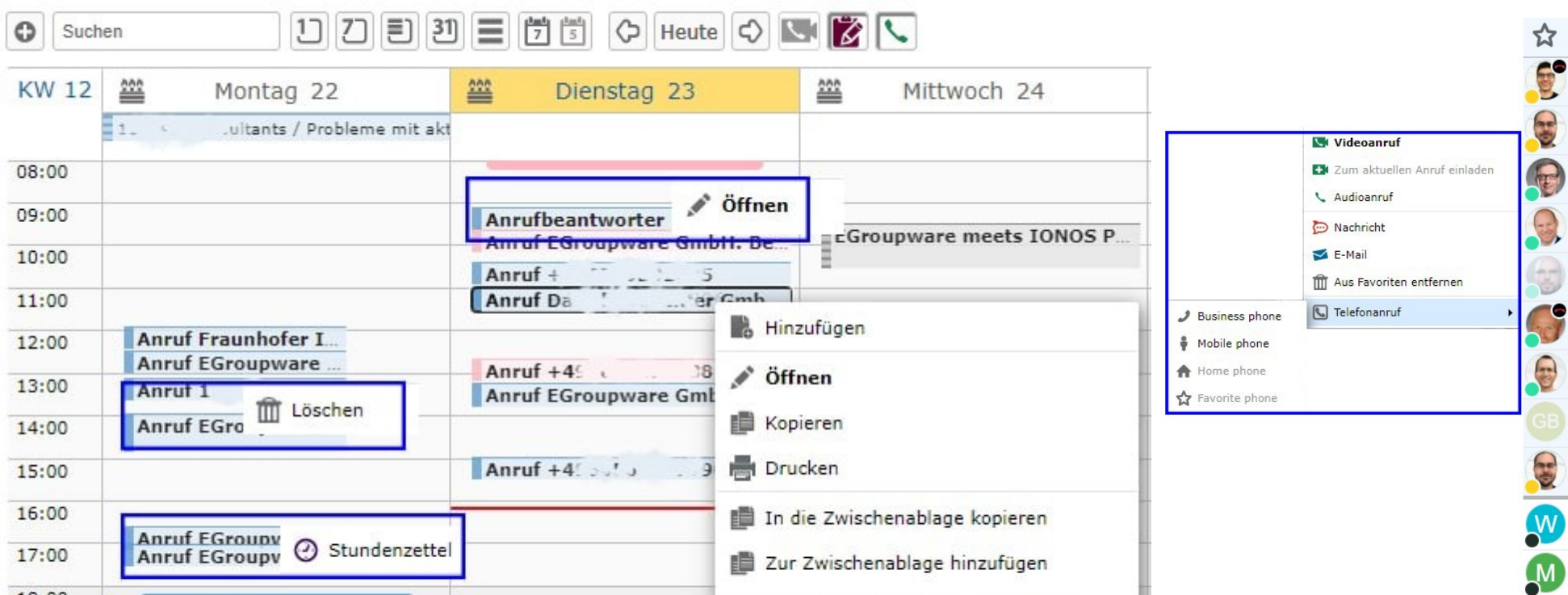

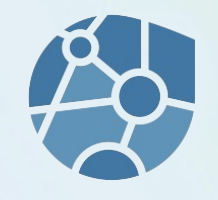

#### **Anrufliste mit Filteroptionen und Abhören Anrufbeantworter**

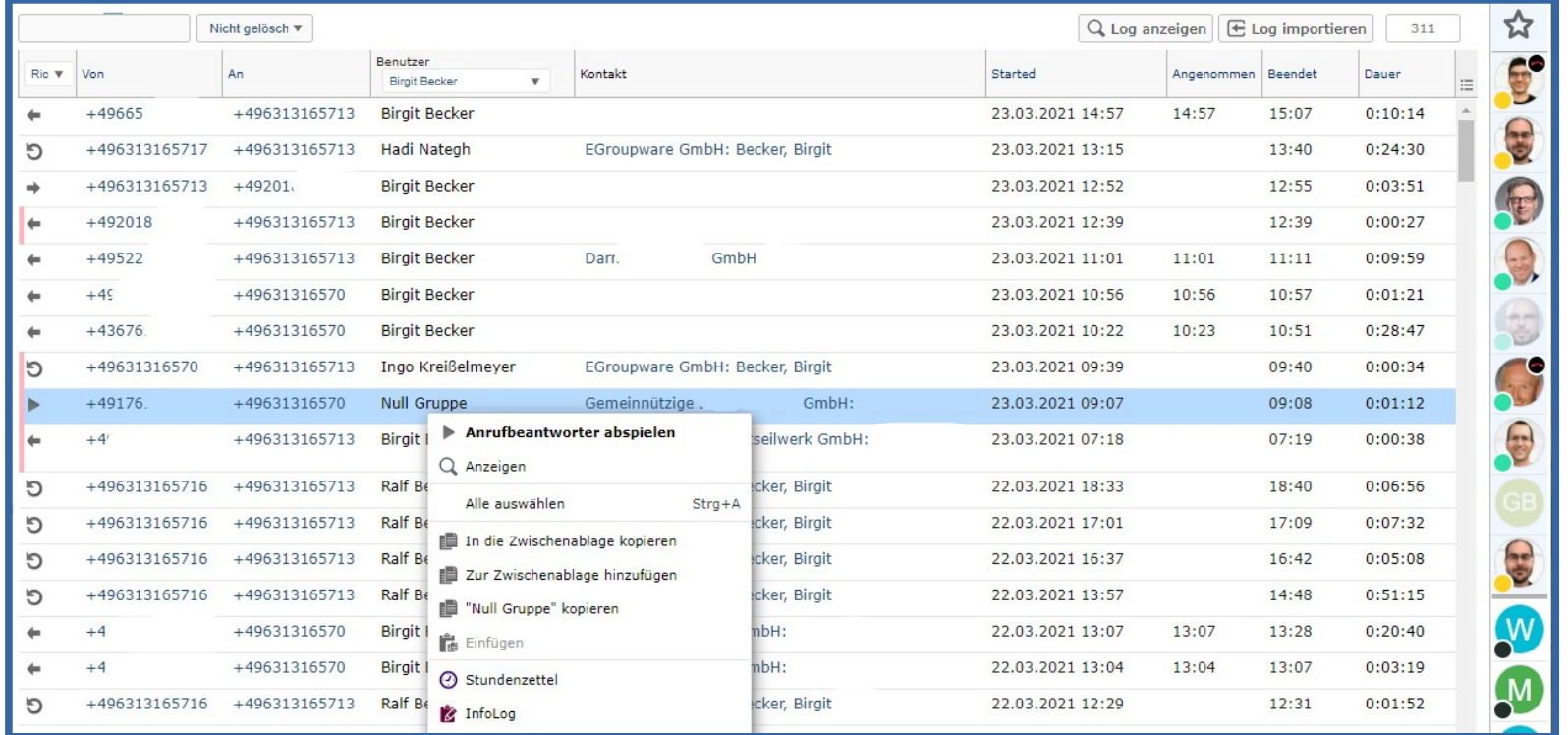

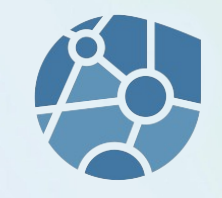

#### **Anrufliste in Placetel**

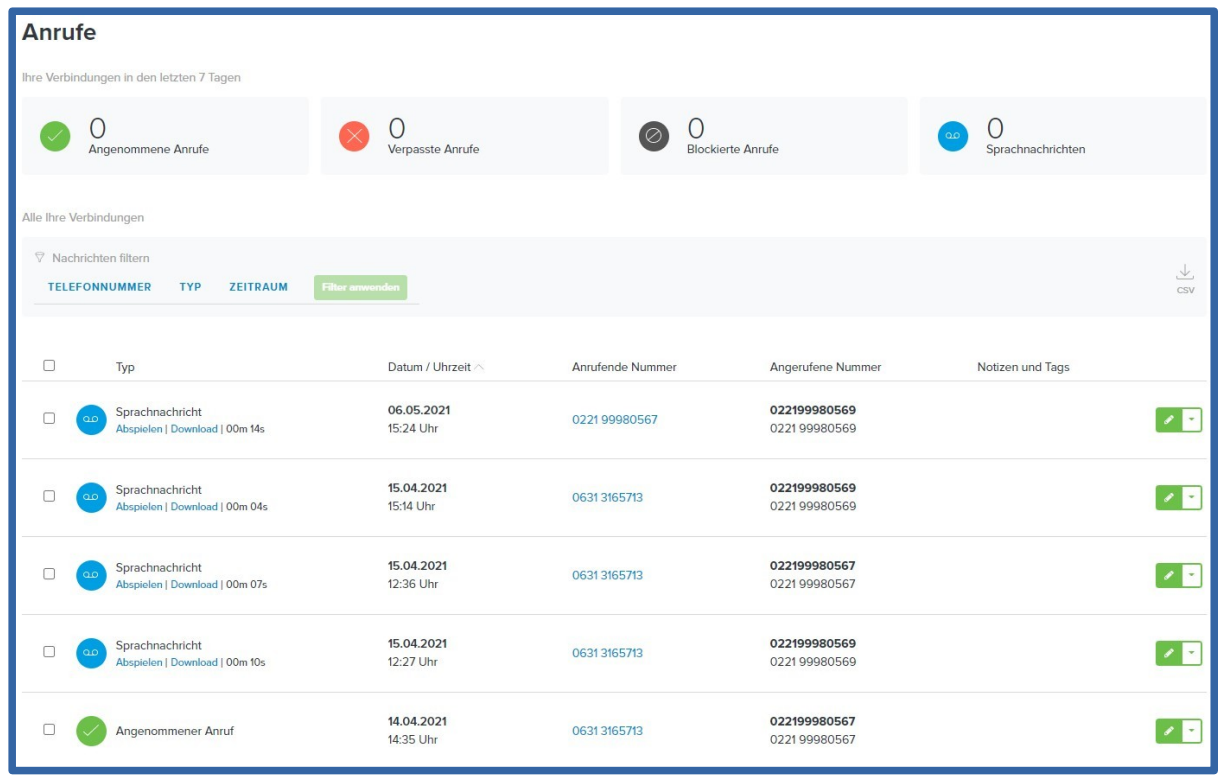

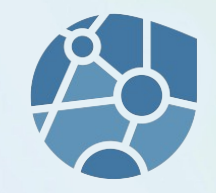

### **SIP Zugangsdaten und Änderungsoption für Benutzer in EGroupware und Placetel**

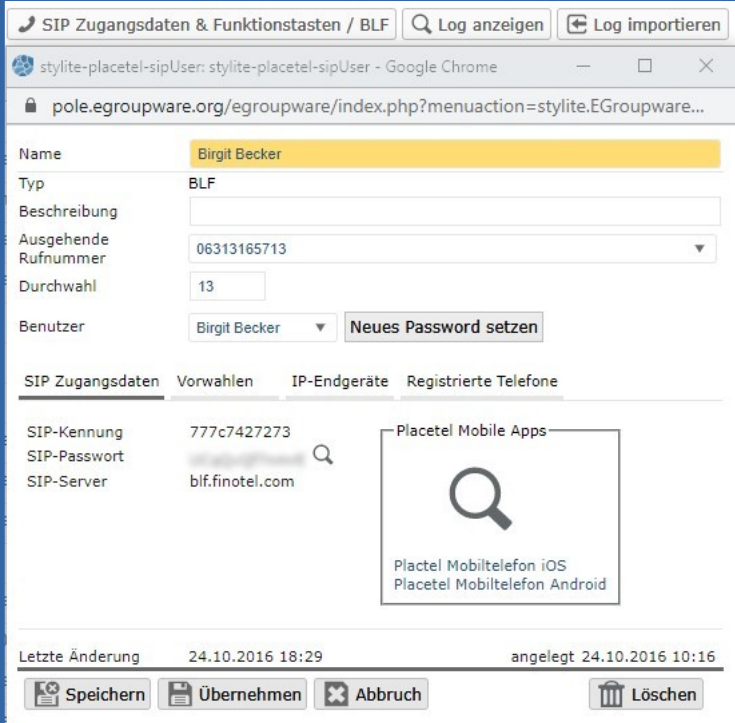

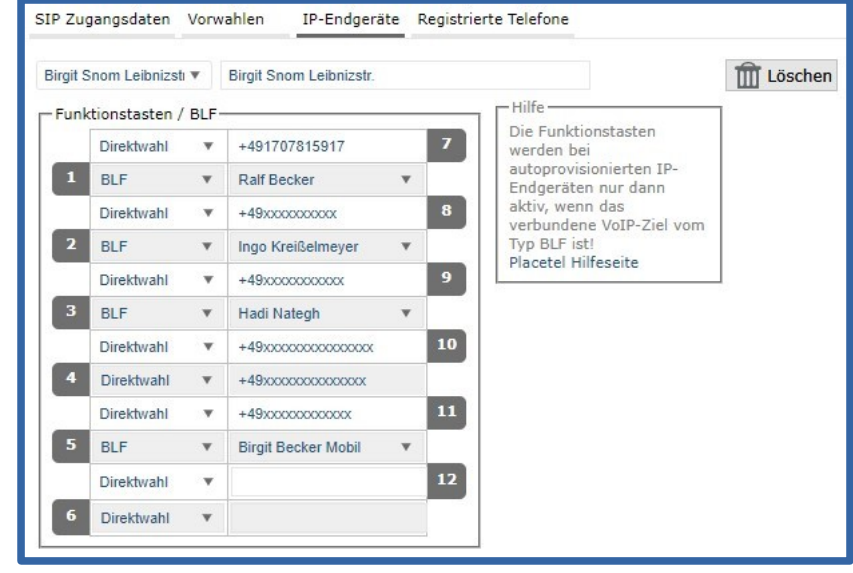

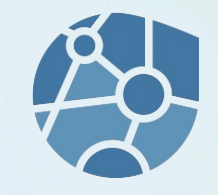

### **Weitergehende Funktionen und Fragen an die Experten von EGroupware und Placetel**

- Live Demo EGroupware  $\rightarrow$  Fragen sind Willkommen
- Präsentation Daniel Selbach Sales Engineer Placetel
- Fragen, Anregungen, Feedback
- Interesse an Placetel oder EGroupware, sprechen Sie uns an: [info@egroupware.org](mailto:info@egroupware.org) oder Telefon +49 (631) 31657-0
- Vielen Dank für Ihre Aufmerksamkeit